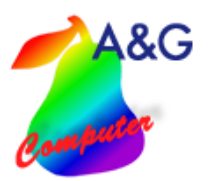

Die Mercedes-Benz OAB-Schnittstelle zum A&G Werkstattplaner ermöglicht es Ihnen, Terminbuchungen aus dem Portal zu übernehmen, im Werkstattplaner abzubilden und in Werkstatttermine zu übernehmen.

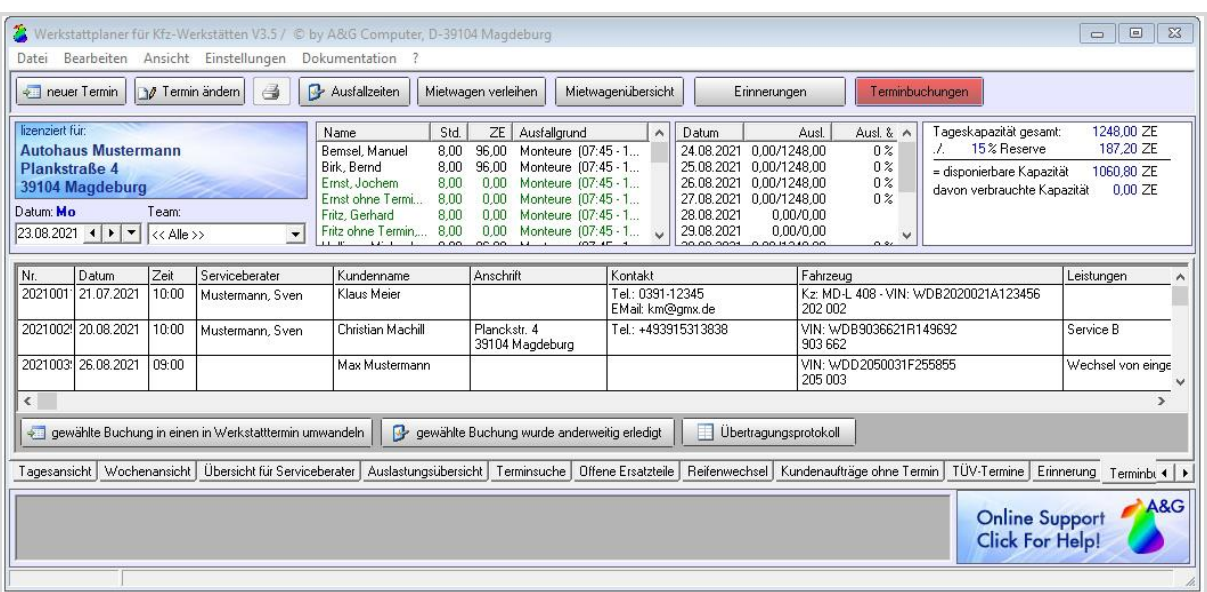

### **Abbildung im A&G Werkstattplaner**

Über den Button "Terminbuchungen", können Sie im Werkstattplaner die eintreffenden Terminbuchungen einsehen und verwalten. Treffen neue Terminbuchungen ein, färbt sich der Button " Terminbuchungen" rot.

Möchten Sie eine Buchung in einen Termin umwandeln, klicken Sie auf den entsprechenden Button und öffnen damit das Terminfenster in dem die gewünschten Termindaten eingetragen werden.

Wurde ein Werkstatttermin angelegt wird diese Terminbuchung aus der Liste entfernt.

Soll eine Buchung entfernt werden, kann dies über "gewählte Buchung wurde anderweitig erledigt" erfolgen.

Das "Übertragungsprotokoll" listet alle Fehler und Störungen auf die bei der Übertragung der Terminanfragen eventuell aufgetreten sind.

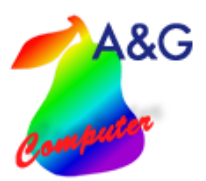

### **Einstellungen im Werkstattplaner**

 $\sim$ 

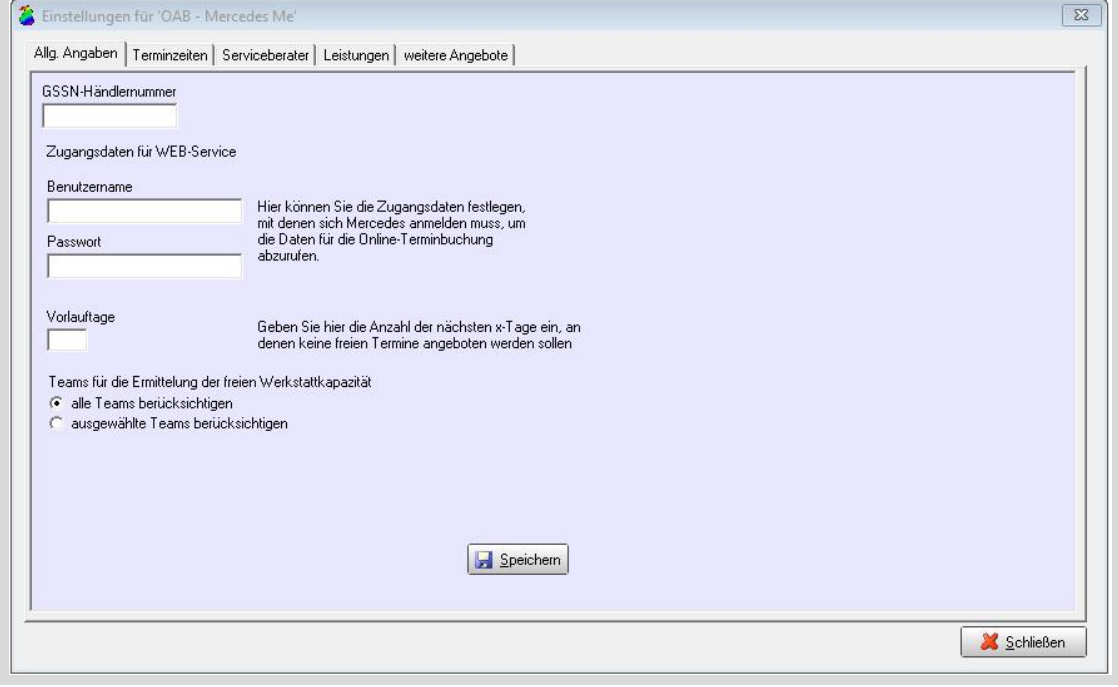

Geben Sie, im ersten Schritt Ihre Händlernummer ein.

Benutzername und Passwort können Sie selber festlegen, müssten diese aber Mercedes– Benz mitteilen. Über die Vorlauftage können Sie einstellen mit wieviel Tagen Vorlauf Termine im Portal angezeigt werden. Stellen Sie z.B. 7 Tage ein, so werden erst in 7 Tagen freie Termine angezeigt.

Im letzten Punkt können Sie die Teams einstellen, welche in die verfügbare Kapazität des Portals einfließen.

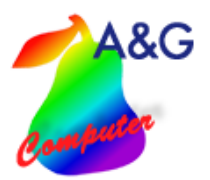

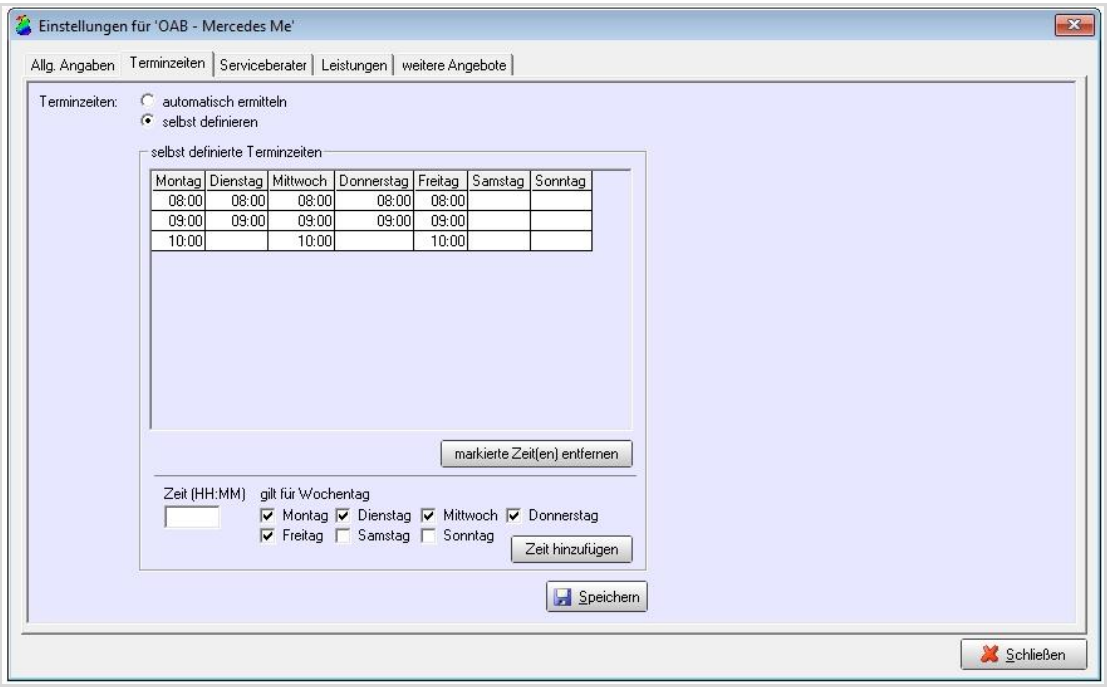

Unter "Terminzeiten" legen Sie die verfügbaren Zeitenräume fest, in denen Termine gebucht werden können. Bei "automatisch ermitteln" werden alle freien Serviceberatertermine aus dem Werkstattplaner übernommen.

# A&G

## **Mercedes-Benz OAB-Schnittstelle Werkstattplaner**

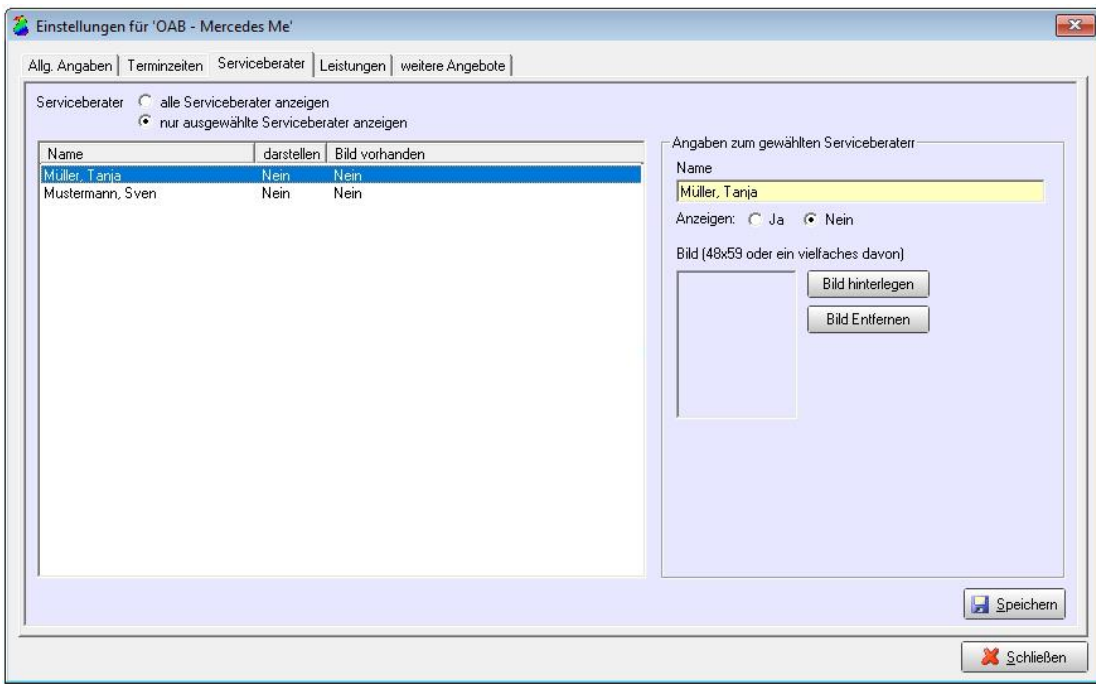

Hier können Sie die Serviceberater auswählen, die angezeigt werden sollen. Zu jedem Serviceberater kann ein Bild hinterlegt werden.

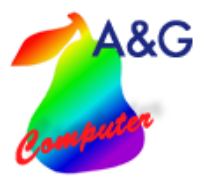

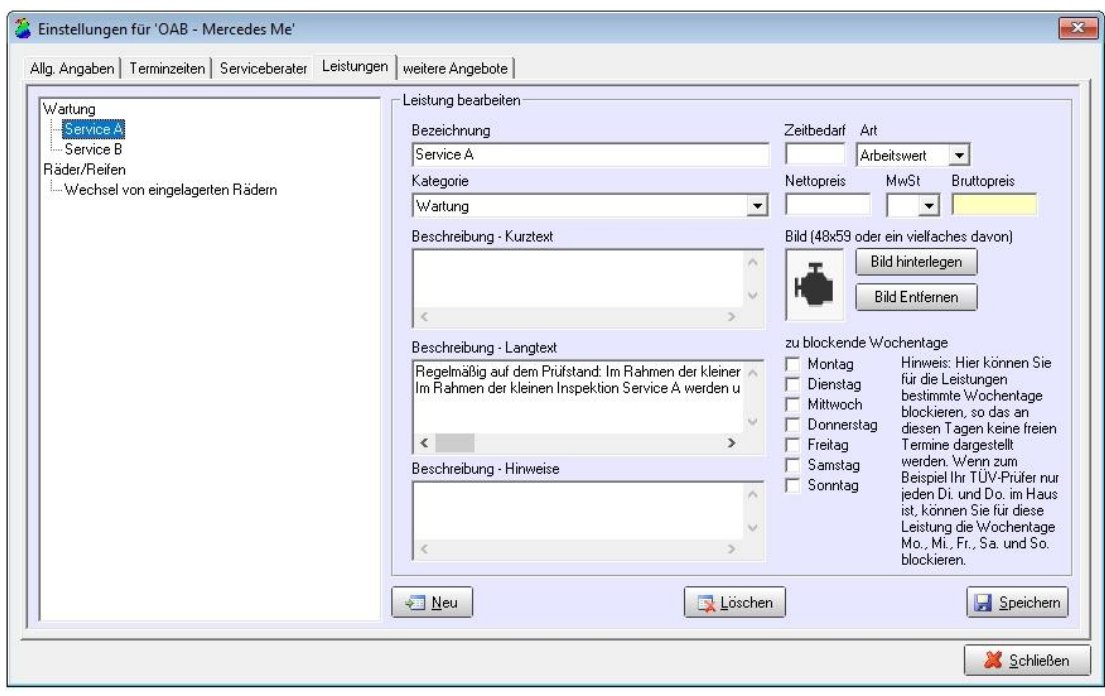

Alle Arbeiten die im Portal verfügbar sein sollen, müssen hier hinterlegt werden.

Tage an denen bestimmte Arbeiten nicht angezeigt werden sollen können ebenso hinterlegt werden. Setzen Sie die Haken für die Tage an denen diese Arbeiten nicht angezeigt werden sollen.

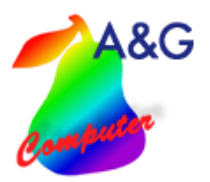

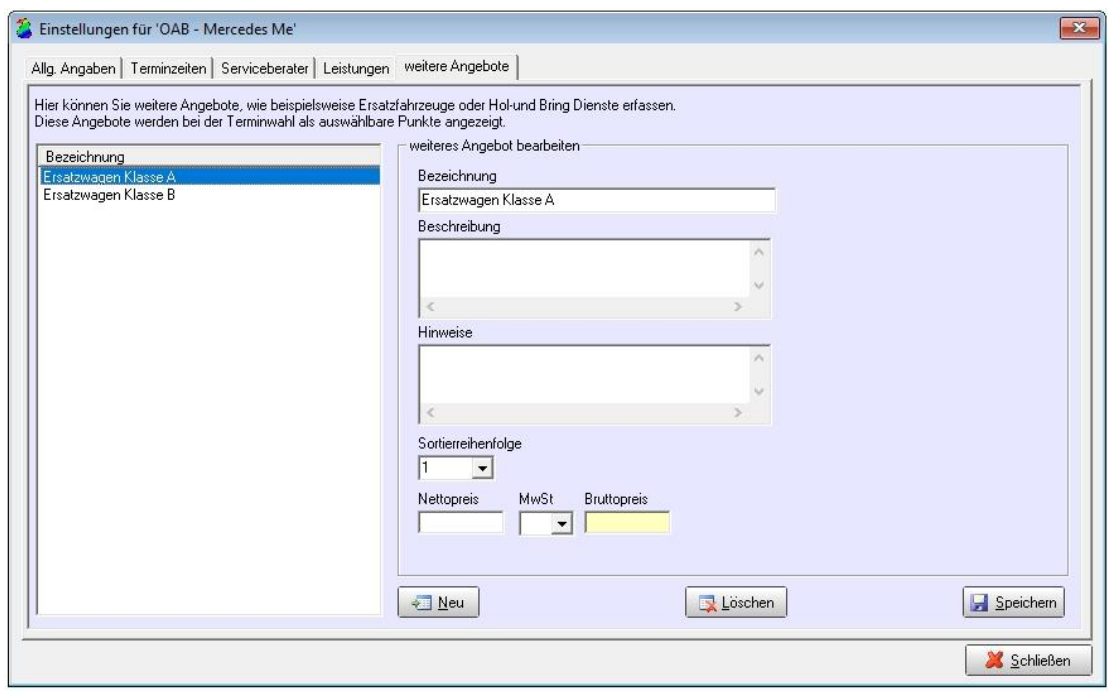

Zusätzliche Angebote wie z.B. Hol- und Bring Dienste werden hier eingestellt.

### **Vorrausetzung /Systeminstallation**

- aktuelle Werkstattplaner Version 3.5
- Servicevertrag Werkstattplaner
- MS SQL-Server / (Express)
- lokaler Webserver, über das Internet erreichbar, SSL- Verschlüsselung empfohlen
- Anmeldung / Registrierung Mercedes OAB: erfolgt durch A&G